1 Füge über den Menüpunkt "Einfügen" ein Bild ein. a) Verwende hierzu **Word**. b) Verwende hierzu **OpenOffice/LibreOffice**. c) Vergleiche bei beiden Programmen den Ablauf. Was fällt Dir auf? 2 Richte das Bild im Dokument an die rechte obere Ecke aus. a) Verwende hierzu **Word**. b) Verwende hierzu **OpenOffice/LibreOffice**. c) Vergleiche bei beiden Programmen den Ablauf. Was fällt Dir auf?

## Informatik Seite 1/2

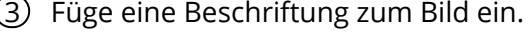

- a) Verwende hierzu **Word**.
- b) Verwende hierzu **OpenOffice/LibreOffice**.
- c) Vergleiche bei beiden Programmen den Ablauf. Was fällt Dir auf?

- 4 Gehe auf die Webseite loremipsum.de. Erhöhe die Anzahl der Wörter auf 300 und kopiere den Text in das Dokument. Verändere nun den *Textfluss* auf verschiedene Weise.
	- a) Verwende hierzu **Word**.
	- b) Verwende hierzu **OpenOffice/LibreOffice**.
	- c) Vergleiche bei beiden Programmen den Ablauf. Was fällt Dir auf?
	- d) Welche Vor- und Nachteile siehst Du in den verschiedenen Einstellungen zum Textfluss?

## Informatik Seite 2/2